# **Getting Devices Online**

LAUSD Customer Service 213-443-1300

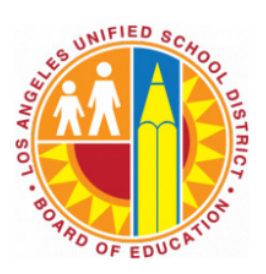

### **How to Connect to WiFi (Mac)**

1) Click on the  $\hat{\mathcal{F}}$  symbol in the top tool bar 2) Select your WiFi from the drop down list

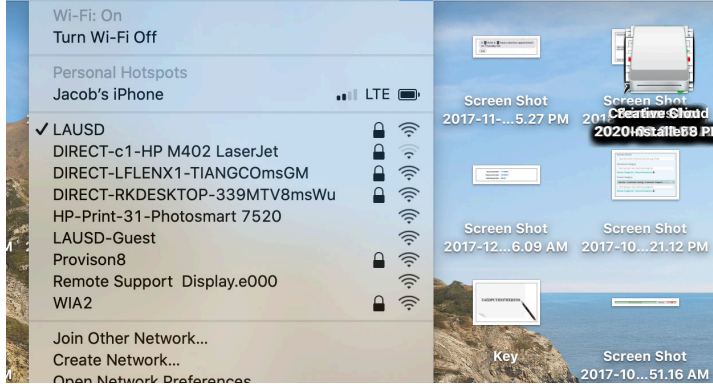

3) Enter your WiFi password and click Join.

## **How to connect to WiFi (Chromebook)**

1) Click on the  $\log$  is  $\log$  toolbar in the bottom right corner.

- 2) Click on the Network Menu
- 3) Select your WiFi from the list provided

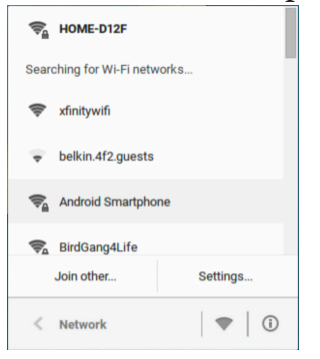

4) Enter your WiFi password and click Join

### **How to Connect to WiFi (iPad)**

1) Open the Settings button and select WiFi 2) Select your WiFi from the list provided

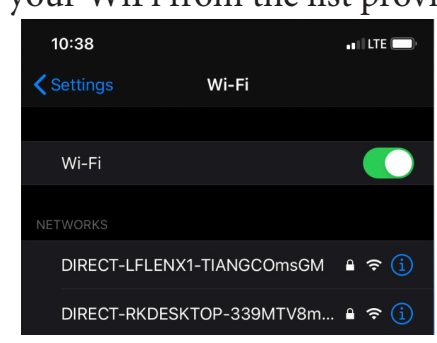

3) Enter your WiFi password and press Join

### **How to Connect to WiFi (Windows)**

1) Click on the  $\cdot$  WiFi symbol in the bottom right hand corne

2) Select your wifi from the list provided

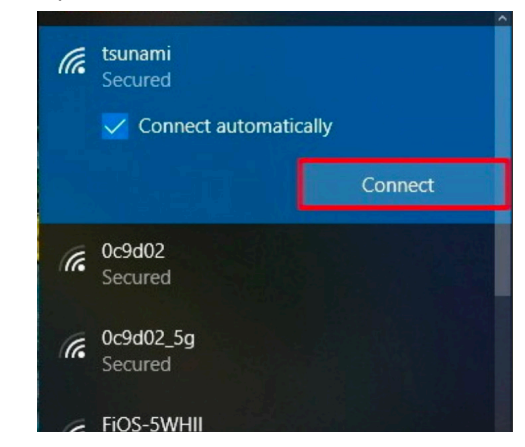

3) Enter your WiFi password and click Connect

For additional support with logging onto WiFi, please contact your service provider (e.g., Spectrum, AT&T, Comcast)

# **Cómo conectar los dispositivos a Internet**

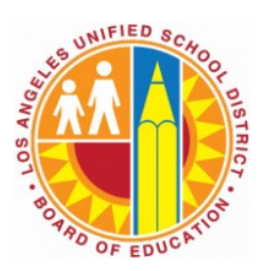

Servicio al cliente de LAUSD 213-443-1300

### **Cómo conectarse a Wifi (Mac)**

- 1) Haz clic en el símbolo  $\widehat{\mathbb{E}}$  en la barra de herramientas arriba
- 2) Selecciona tu WiFi de la lista desplegable

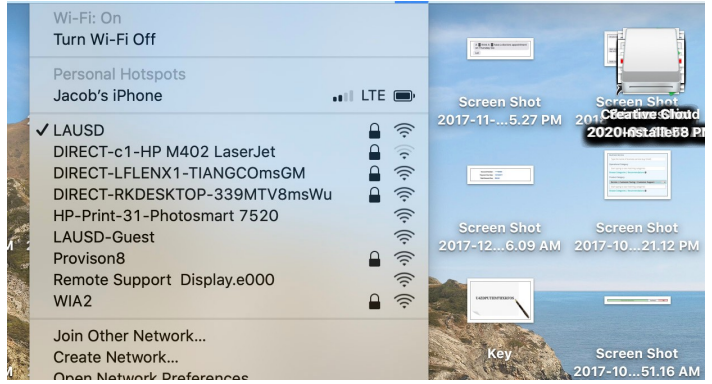

3) Ingresa tu contraseña del WiFi y haz clic en Join (acceder).

#### **Cómo conectarse a Wifi (Chromebook)**

- 1) Haz clic en la barra  $\boxed{1.03}$   $\bullet$   $\boxed{8}$  en la esquina derecha de abajo
- 2) Haz clic en *Network Menu* (menú de la red)
- 3) Selecciona tu WiFi de la lista de redes que aparecen

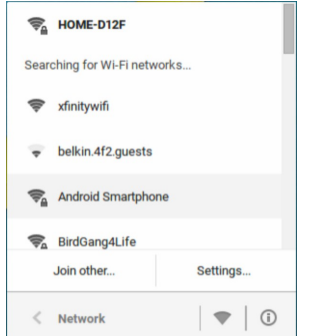

4) Ingresa tu contraseña del WiFi y haz clic en Join (acceder)

### **Cómo conectarse al Wifi (iPad)**

- 1) Abre el botón de Settings (configuración) y selecciona WiFi
- 2) Selecciona tu WiFi de la lista de redes que aparecen

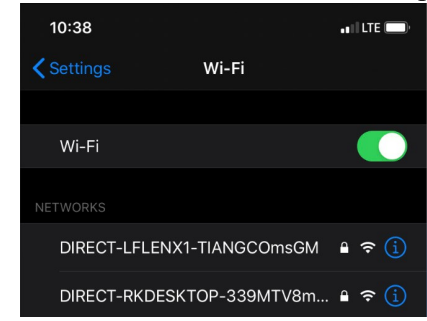

3) Ingresa tu contraseña del WiFi y haz clic en Join (acceder)

### **Cómo conectarse al Wifi (Windows)**

1) Haz clic en el símbolo de WiFi  $^{\frac{1}{6}}$  en la esquina derecha de abajo

2) Selecciona tu WiFi de la lista de redes que aparecen

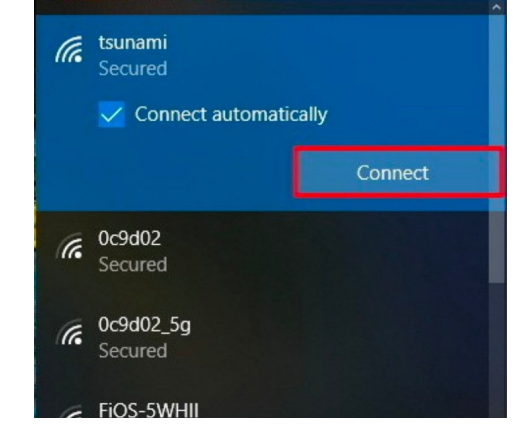

<sup>3)</sup> Ingresa tu contraseña WiFi y haz clic en Connect (conectarse)

Para apoyo adicional al conectarse a WiFi, por favor póngase en contacto con su proveedor de servicios (por ejemplo, Spectrum, AT&T, Comcast)